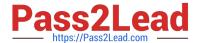

# C2090-623<sup>Q&As</sup>

IBM Cognos Analytics Administrator V11

# Pass IBM C2090-623 Exam with 100% Guarantee

Free Download Real Questions & Answers PDF and VCE file from:

https://www.pass2lead.com/c2090-623.html

100% Passing Guarantee 100% Money Back Assurance

Following Questions and Answers are all new published by IBM Official Exam Center

- Instant Download After Purchase
- 100% Money Back Guarantee
- 365 Days Free Update
- 800,000+ Satisfied Customers

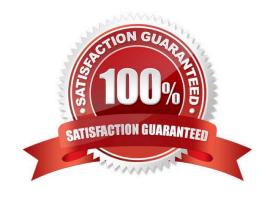

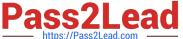

# **QUESTION 1**

An administrator would like to log the activity for a single user.

Which action is required?

- A. Set the Report service logging to Trace.
- B. Modify the ipfcogconfig.xml file in the bin64 directory.
- C. Use the Remote Process service for Java Management Extensions (JMX).
- D. Set the advanced parameter RSVP.REPORTUSER.LOG for the Report service.

Correct Answer: C

You can use logs to diagnose a problem that is occurring for one or more specific users. You enable and disable logging for specific users by using the Remote Process service for Java Management Extensions (JMX), a technology that supplies tools to manage and monitor applications and service-oriented networks. You connect to the JMX Remote Process service using the jconsole executable that is provided with the Java JDK. References: https://www.ibm.com/support/knowledgecenter/en/SSEP7J\_11.0.0/com.ibm.swg.ba.cognos.ug cra.doc/t disableipfuser.html

#### **QUESTION 2**

A report author gets the following error message:

"An error has occurred. Please contact your administrator. The complete error has been logged by CAF with SecureErrorID:2004-05-25-15:44:11.296-#9."

How can the administrator get the complete error message?

- A. Open the cogerror.log file using a text editor.
- B. Open the cogserver.log file using a text editor.
- C. Run the user report errors audit report from the samples Audit package.
- D. Run the user session details audit report from the samples Audit package.

Correct Answer: B

To find out about the actual error though an administrator with file access to the server log (cogserver.log)

will need to search that log for the SecureErrorID given in the on-screen message.

References: http://www-01.ibm.com/support/docview.wss?uid=swg21344157

# **QUESTION 3**

An administrator must troubleshoot query execution related issues in a DQM executed report. How is this achieved?

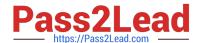

# https://www.pass2lead.com/c2090-623.html

2024 Latest pass2lead C2090-623 PDF and VCE dumps Download

- A. By default, settings to trace DQM Query execution are enabled in the system.
- B. Open IBM Cognos Configuration, under IBM Cognos Services/IBM Cognos, select QueryService and check Enable Query execution trace and view logs in /logs/XQE.
- C. Open IBM Cognos Administration portal, on the Configuration tab, select Dispatchers and locate QueryService and check Enable Query execution trace and view logs in /logs/XQE.
- D. Edit the install\_location/configuration/qfs\_config.xml.sample file and set , save as qfs\_config.xml, restart services.

Correct Answer: C

A query execution trace (run tree trace) shows queries that run against a data source. You use the trace to troubleshoot query-related issues.

You can find execution trace logs in the following location:

c10\_location/logs/XQE/reportName/runtreeLog.xml.

References: https://www.ibm.com/support/knowledgecenter/en/SSEP7J 10.2.0/

com.ibm.swg.ba.cognos.ug\_cog\_rlp.10.2.0.doc/t\_configsettings.html

## **QUESTION 4**

An administrator wants to render a report and ensure the completed HTML is sent back to the gateway.

Which service is responsible for the rendering task?

- A. Report service
- B. Delivery service
- C. Presentation service
- D. Content Manager service

Correct Answer: C

The Presentation service Transforms generic XML responses from another service into output format, such as HTML or PDF Provides display, navigation, and administration capabilities in IBM Cognos Connection

Incorrect Answers:

A: The Report service manages interactive requests to run reports and provides output for a user in IBM Cognos Connection or a studio.

B: The Delivery service sends emails to an external SMTP server on behalf of other services, such as the report service, job service, agent service, or data integration service

D: The Content Manager service: Performs object manipulation functions in the content store, such as add, query, update, delete, move, and copy Performs content store management functions, such as import and export

References: IBM Cognos Administration Version 10.1.0, Administration and Security Guide, page 139

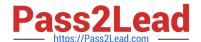

# https://www.pass2lead.com/c2090-623.html

2024 Latest pass2lead C2090-623 PDF and VCE dumps Download

# **QUESTION 5**

| A CQM report successfully | y runs in another | environment | but fails in IBI | M Cognos | Analytics. | Environments | are identica |
|---------------------------|-------------------|-------------|------------------|----------|------------|--------------|--------------|
| except for the versions   |                   |             |                  |          |            |              |              |

| one option and rendered            |  |
|------------------------------------|--|
|                                    |  |
| How could the issue be identified? |  |

- A. Perform a UDA trace.
- B. Modify the ipfserverconfig.xml.
- C. Increase the logging level of the Query service.
- D. Restart the IBM Cognos Analytics service to eliminate all remaining BIBus processes.

Correct Answer: B

The method for performing a UDA trace is different in Cognos 10 to previous versions due to the removal of the Cognos Logging Console Program. This is specific to CQM datasources.

Please follow these steps:

1.

Navigate to /configuration

2.

Rename ipfUDAclientconfig.xml.sample it to ipfclientconfig.xml

3.

Wait 30 seconds

4.

Now run any reports that you wish to use the trace on.

5.

After running the reports the trace will generate a file named "UDA\_Trace.log" within / logs. The log name and location can be changed by the user by editing the ipfclientconfig.xml file.

6.

Rename ipfclientconfig.xml to ipfUDAclientconfig.xml.sample to turn off the tracing.

This trace records all database activity so should be turned off as soon as the possible.

References: http://www-01.ibm.com/support/docview.wss?uid=swg21620597

C2090-623 VCE Dumps

C2090-623 Practice Test

C2090-623 Study Guide